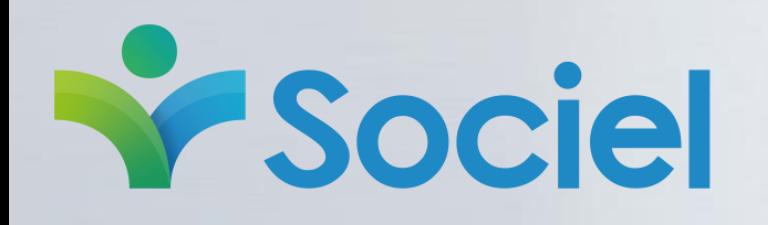

#### Guide d'utilisation

E.

#### Gestion des licences

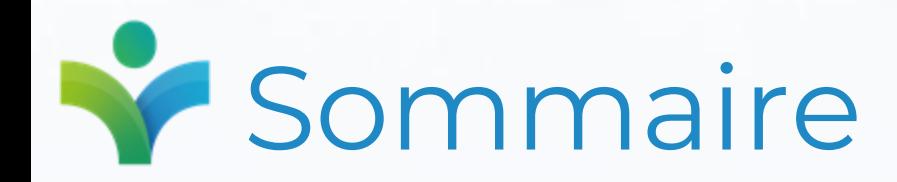

- 1. [Contexte et objectifs](#page-2-0)
- 2. [Fonctionnement global](#page-3-0)
- 3. [Comment attribuer les licences disponibles aux utilisateurs ?](#page-4-0)
	- [Lors de la connexion à Sociel](#page-4-0)
	- [Administrateur -](#page-5-0) désignation
	- Administrateur [attribution depuis la liste des utilisateurs](#page-5-0)
- 4. [Besoin de nouvelle\(s\) licence\(s\)](#page-5-0)
	- [Comment les commander ?](#page-7-0)

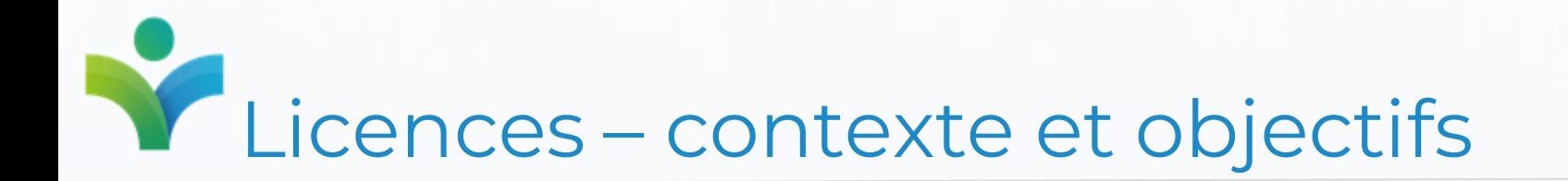

Dans le cadre de notre politique de sécurisation et protection des données, Sociel intègre désormais un nouveau fonctionnement d'attribution des licences.

#### **Principe :**

**Désormais, chaque licence est associée à un utilisateur Sociel, cela signifie que l'attribution des licences par utilisateur est obligatoire à partir de la version Sociel V.2.0.116.0.**

Pour rappel, précédemment , les licences n'étaient pas nominatives et déterminaient seulement un nombre d'utilisateurs simultané de Sociel.

**Objectifs :**

- Sécuriser l'accessibilité à Sociel
- Se mettre en conformité avec la réglementation et la législation (RGPD)
- <span id="page-2-0"></span>• Répondre aux nouvellespratiques numériques du secteur (Ségur)

# Licences – fonctionnement global

<span id="page-3-0"></span>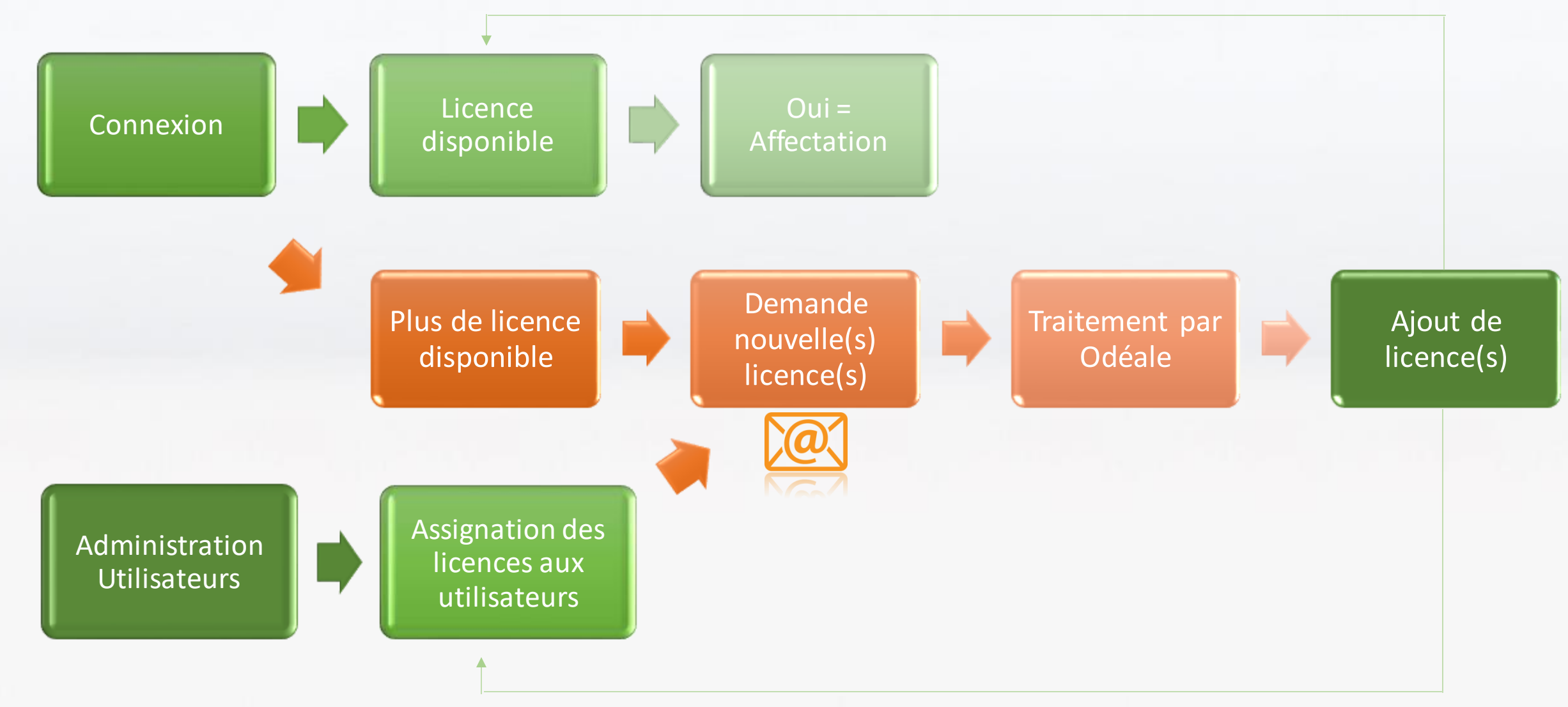

#### Licences – attribution lors de la connexion

L'attribution des licences peut s'effectuer lors la connexion, l'utilisateur s'attribue lui-même une licence (sous réserve qu'il reste des licences non assignées).

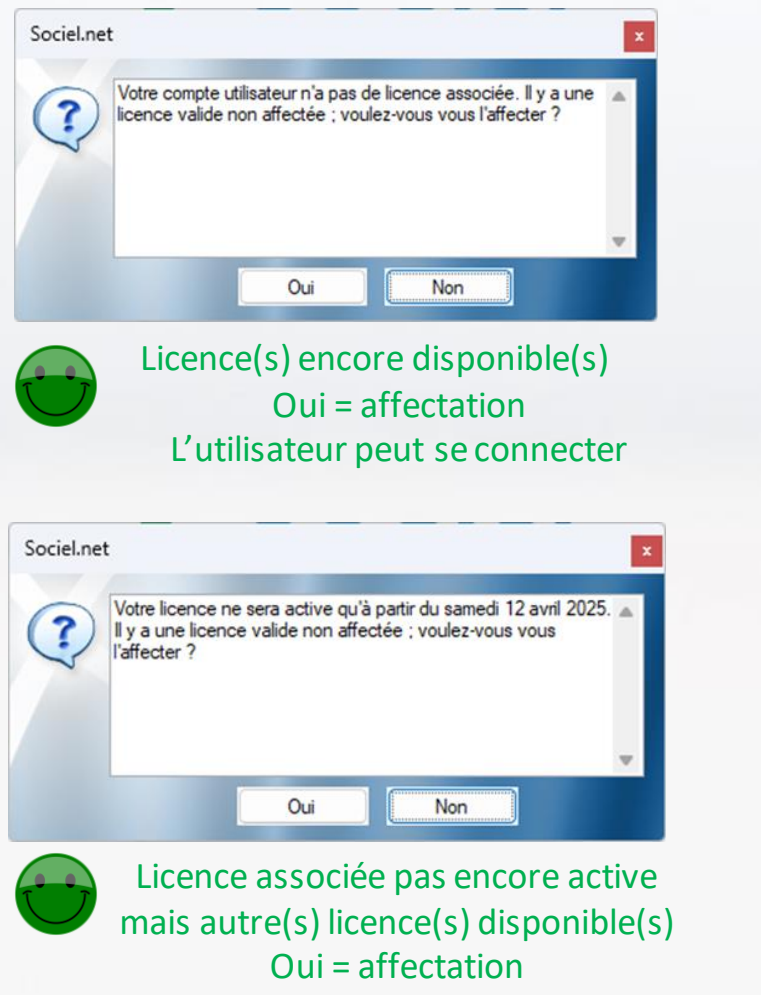

<span id="page-4-0"></span>L'utilisateur peut se connecter

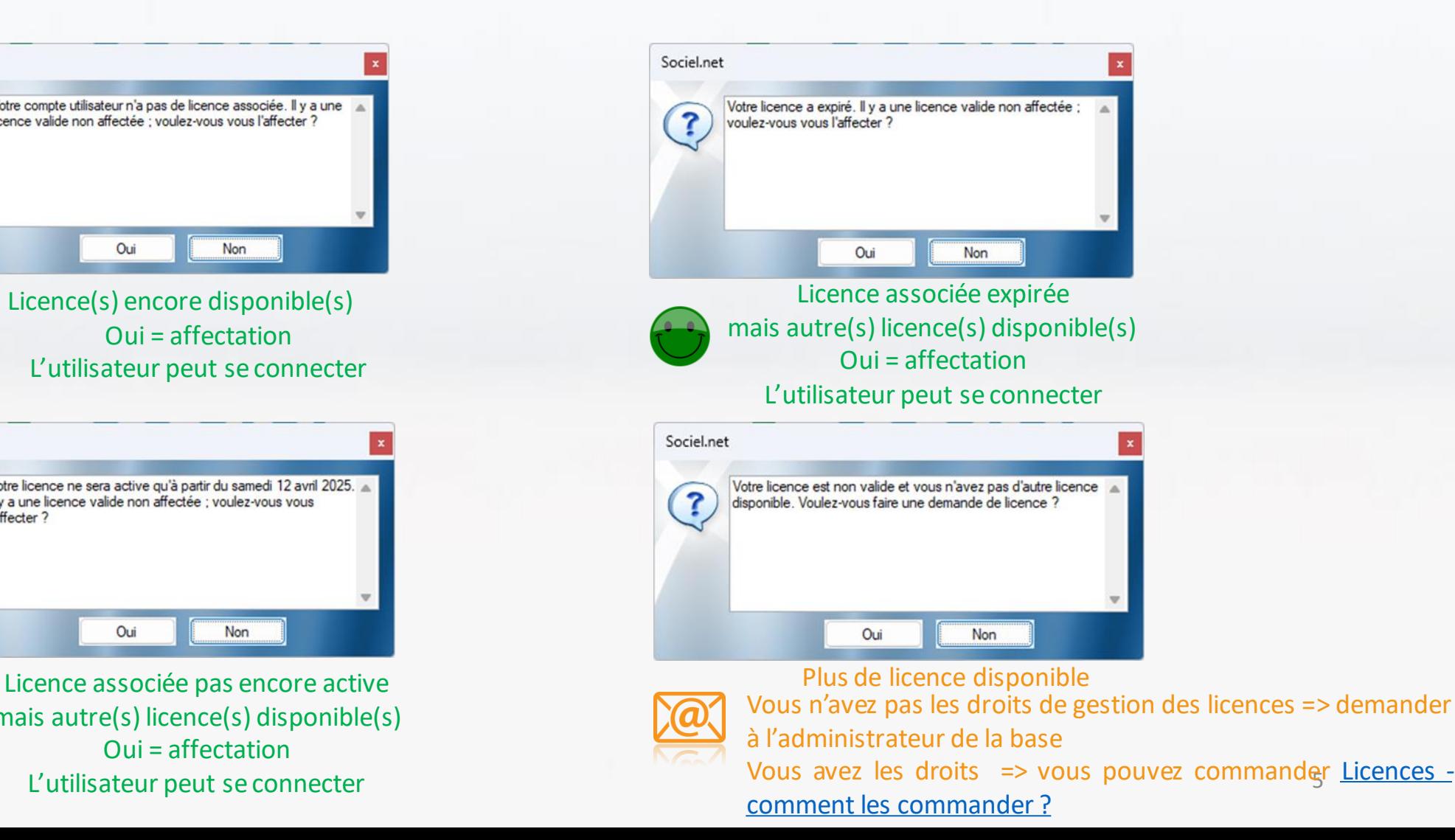

# Licences – désignation de l'administrateur

L'attribution des licences peut s'effectuer par l'administrateur de la base Sociel, via la liste des utilisateurs sous réserve qu'il possède les droits nécessaires

#### **Qui est l'administrateur pour la gestion des licences?**

**Ou** 

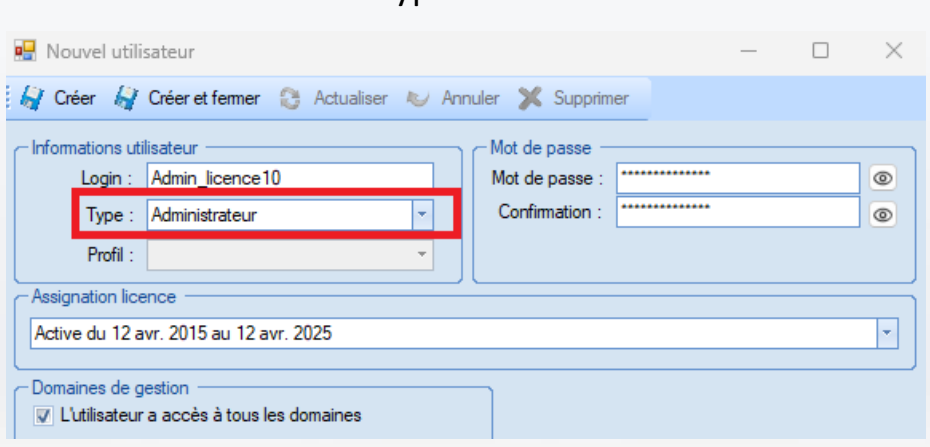

![](_page_5_Picture_167.jpeg)

<span id="page-5-0"></span>licence, cette gestion est assurée par l'administrateur de votre base.

![](_page_5_Picture_168.jpeg)

√ Tout sélectionner | Tout désélectionner

### Licences - attribution par l'administrateur

#### **1/ Administration –Utilisateurs**

![](_page_6_Picture_104.jpeg)

2/ Double clic sur la ligne de l'utilisateur **– choix de la licence dans la liste Assignation licence**  A noter, pour désassigner une licence, il suffit, dans la liste déroulante de **sélectionner la ligne vide**.

![](_page_6_Picture_105.jpeg)

2 Indication du nombre de licences valides et du nombre total de licences disponibles

- Vert = toutes les licences utilisées
- Rouge = il reste des licences non utilisées

3 Nombre de licences avec une date d'activation ultérieur à la date du jour

4 Nombre d'utilisateurs sans licence affectée

![](_page_6_Picture_106.jpeg)

## Licences - comment les commander ?

![](_page_7_Picture_1.jpeg)

Ou

**A la connexion, réponse Oui** au message suivant

<span id="page-7-0"></span>![](_page_7_Picture_3.jpeg)

**Administration –Utilisateurs - Demande licences utilisateurs**  NB : Manipulation possible par l'administrateur de la base [Cf désignation de l'administrateur](#page-5-0)

![](_page_7_Picture_42.jpeg)

# Licences - Comment les commander ?

![](_page_8_Picture_1.jpeg)

Votre demande sera traitée par le service commercial, le délai moyen d'activation d'uneou plusieurs nouvelleslicences est de **14 jours.**

![](_page_8_Picture_126.jpeg)

![](_page_8_Picture_127.jpeg)

![](_page_8_Picture_128.jpeg)

### Licences - Comment les commander ?

![](_page_9_Picture_1.jpeg)

Confirmation de l'envoi de votre demande. Le service commercial pourra la traiter

Votre demande n'a pas pu être envoyée. Clic sur **Propriétés** pour vérifier les paramètres de la messagerie.

Vous pouvez aussifaire parvenir votre commande de licence(s) directement à [commercial@odeale.com](mailto:commercial@odeale.com)en indiquant:

- Nombre de licences à commander
- Date d'activation souhaitée
- Votre numéro de client (5 chiffres) indiqué en haut à gauche de votre base Sociel

(début = numéro de votredépartement)

![](_page_9_Picture_177.jpeg)

![](_page_10_Picture_0.jpeg)

### Pour toute question?

[client@sociel.net](mailto:client@sociel.net)

<https://sociel.freshdesk.com/>

Odéale | 10 rue Marius Patinaud Saint-Etienne 42000 | Numéro SIRET : 35408517700062 | Numéro de déclaration d'activité : 82420057042 (auprès du préfet de région de : Auvergne-Rhône Alpes)